## **Linux Dash**

Quelle: <https://linux-dash.github.io/>

```
mkdir -p /var/www/html/meinekleinefarm.net/dash/
git clone --depth 1 https://github.com/linux-dash/linux-dash.git
/var/www/html/meinekleinefarm.net/dash/
Cloning into 'dash'...
remote: Counting objects: 78, done.
remote: Compressing objects: 100% (71/71), done.
remote: Total 78 (delta 5), reused 48 (delta 3), pack-reused \thetaUnpacking objects: 100% (78/78), done.
Checking connectivity... done.
chown www-data:www-data -R /var/www/html/
htpasswd -B -c /etc/apache2/.htpasswd demo-user
New password:
Re-type new password:
Adding password for user demo-user
htpasswd -B /etc/apache2/.htpasswd demo-user2
New password:
Re-type new password:
Adding password for user demo-user2
nano /etc/apache2/sites-available/dash.meinekleinefarm.net.conf
```
## [dash.meinekleinefarm.net.conf](https://dokuwiki.meinekleinefarm.net/doku.php?do=export_code&id=linux_dash&codeblock=1)

```
<VirtualHost *:80>
         ServerName dash.meinekleinefarm.net
         Redirect permanent / https://dash.meinekleinefarm.net/
</VirtualHost>
<IfModule mod_ssl.c>
         <VirtualHost *:443>
                 ServerAdmin webmaster@meinekleinefarm.net
                 ServerName dash.meinekleinefarm.net
                 ServerAlias dash.meinekleinefarm.net
                 DocumentRoot
/var/www/html/meinekleinefarm.net/dash/app/
                 <Directory /var/www/html/meinekleinefarm.net/dash/app/>
                         AuthType Basic
                        AuthName "Linux Dash 2.0"
                        AuthUserFile /etc/apache2/.htpasswd
                        Require valid-user
```
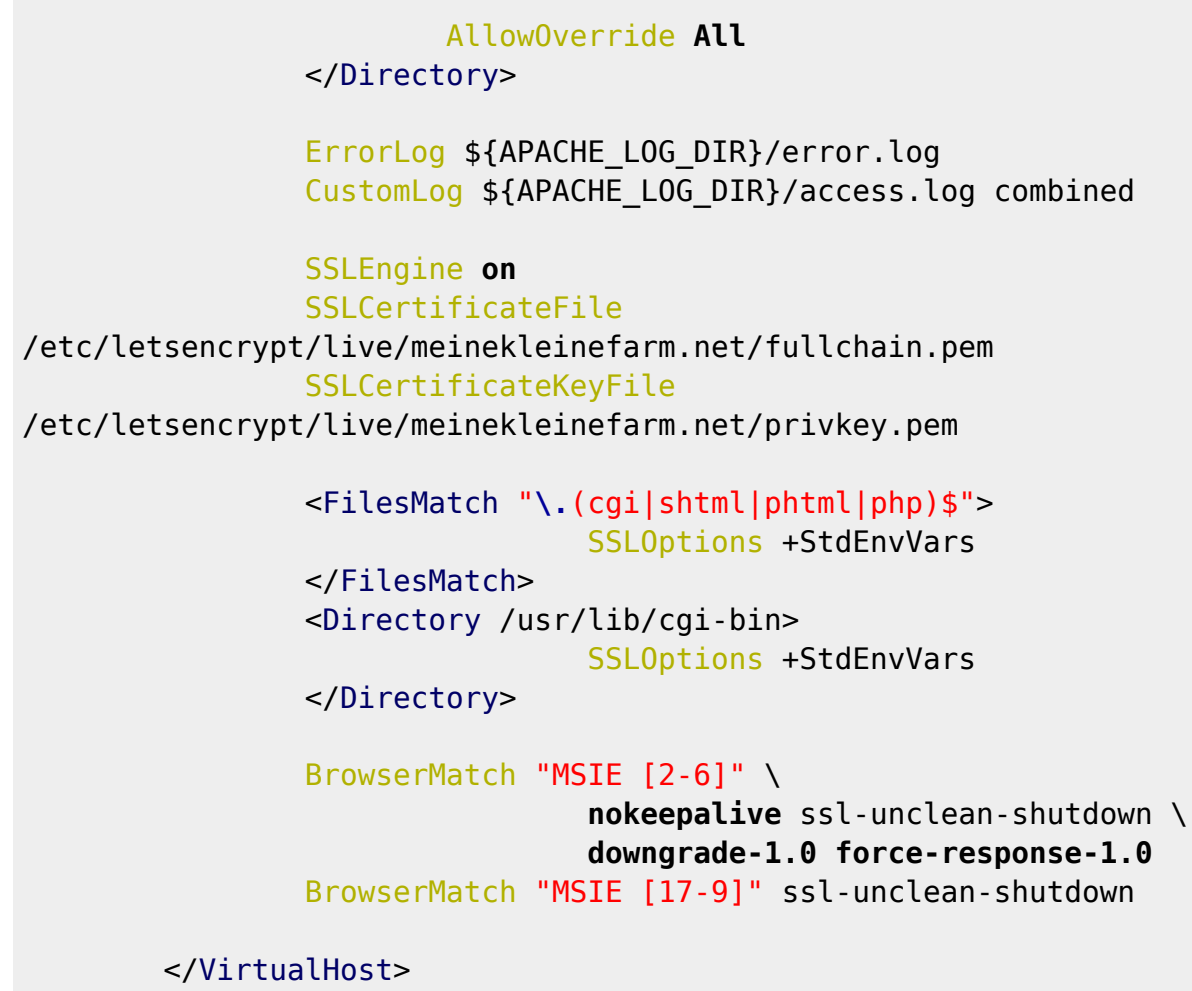

</IfModule>

From: <https://dokuwiki.meinekleinefarm.net/> - **Meine kleine Dokumentation**

Permanent link: **[https://dokuwiki.meinekleinefarm.net/doku.php?id=linux\\_dash&rev=1478125912](https://dokuwiki.meinekleinefarm.net/doku.php?id=linux_dash&rev=1478125912)**

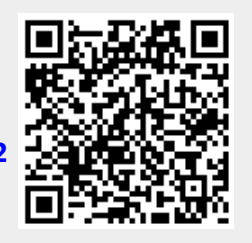

Last update: **2016/11/02 22:31**